# gamedesigninitiative at cornell university

### Lecture 6x

# Scene Graphs

# Recall: Structure of a CUGL Application

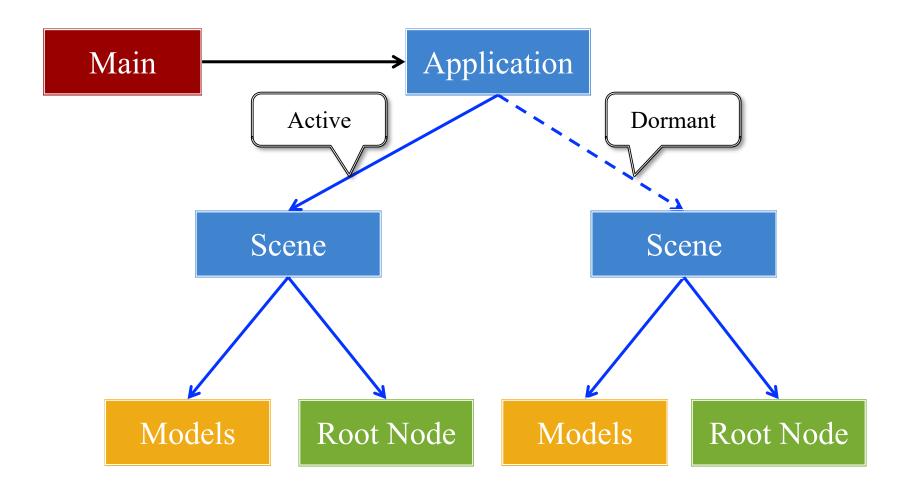

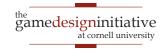

### **Recall**: The Application Class

#### onStartup()

- Handles the game assets
  - Attaches the asset loaders
  - Loads immediate assets
- Starts any global singletons
  - Example: AudioChannels
- Creates any player modes
  - But does not launch *yet*
  - Waits for assets to load
  - Like GDXRoot in 3152

#### update()

- Called each animation frame
- Manages gameplay
  - Converts input to actions
  - Processes NPC behavior
  - Resolves physics
  - Resolves other interactions
- Updates the scene graph
  - Transforms nodes
  - Enables/disables nodes

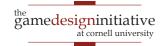

### **Recall**: The Application Class

#### onStartup()

- Handles the game assets
  - Attaches the asset loaders
  - Loads immediate assets
- onshutdown()
  cleans this up

  ry prayer modes
  - But does not launch *yet*
  - Waits for assets to load
  - Like GDXRoot in 3152

#### update()

- Called each animation frame
- Manages gameplay
  - Does not draw!
    Handled separately

    Handled separately
- Updates the scene graph
  - Transforms nodes
  - Enables/disables nodes

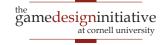

# Drawing in CUGL

- Use render() method
  - Called after update()
  - Clears screen first
  - Uses clear color field
- Can use any OpenGL
  - Included in CUBase.h
  - Best to use OpenGLES (subset of OpenGL)
- Or use a SpriteBatch
  - *Mostly* like in 3152

```
void render(const sh_ptr<SpriteBatch>& batch)
  glEnableVertexAttribArray(0);
  glBindBuffer(GL ARRAY BUFFER,
               vertexbuffer):
  glVertexAttribPointer(0, 3, GL_FLOAT,
               GL_FALSE, 0, (void*)0);
  glDrawArrays(GL_TRIANGLES, 0, 3);
  glDisableVertexAttribArray(0);
void render(const sh_ptr<SpriteBatch>& batch)
  batch->begin();
  batch->draw(image1, Vec2(10,10));
  batch->draw(image2, Vec2(50,20));
  batch->end();
```

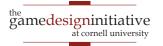

# The Scene Graph

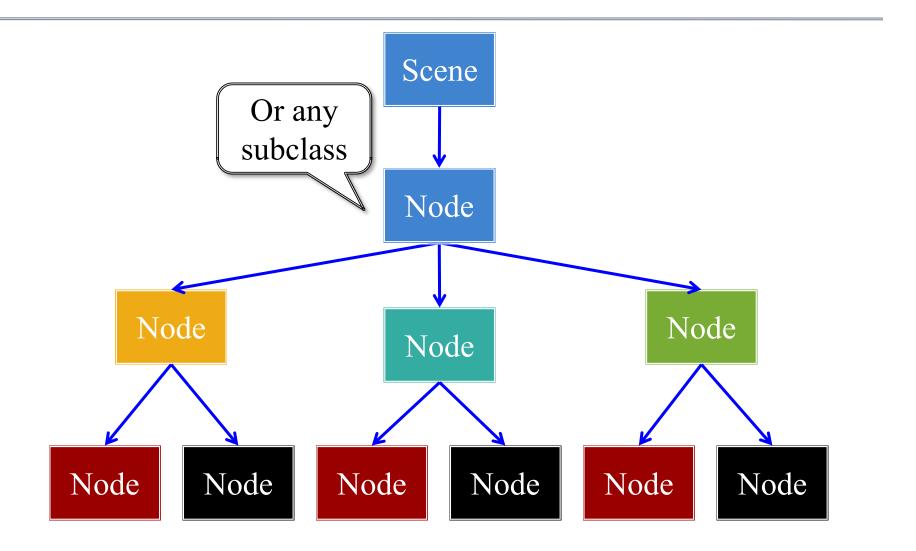

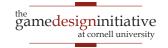

### The Scene Graph

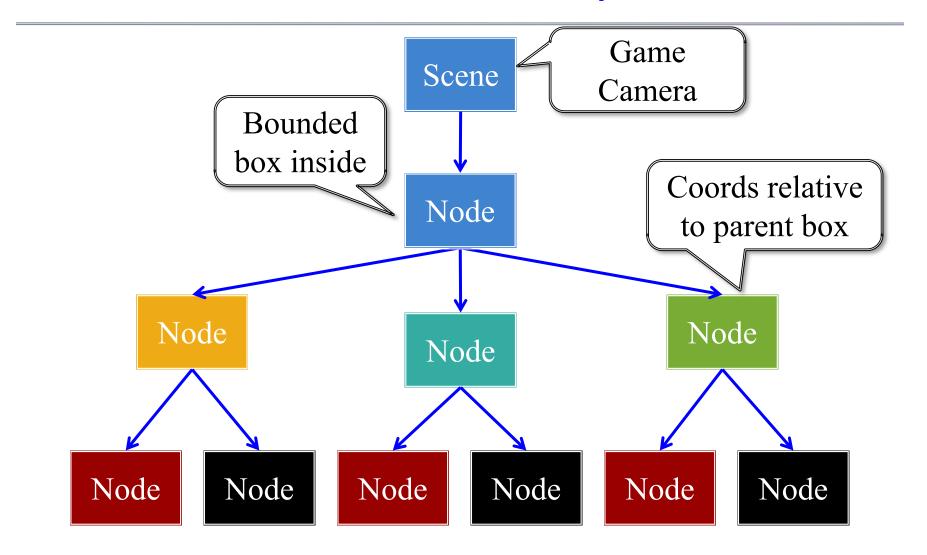

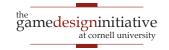

# Each Node is a Coordinate System

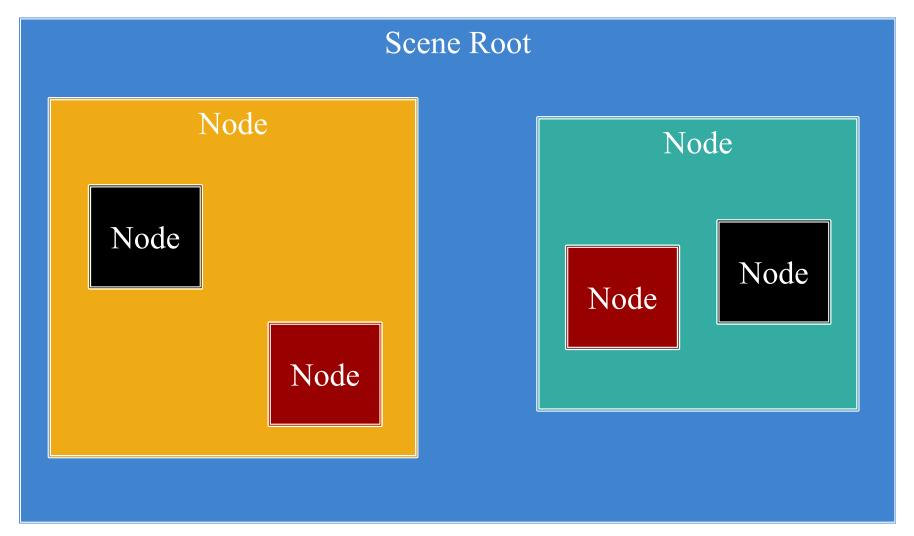

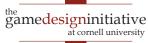

# Each Node is a Coordinate System

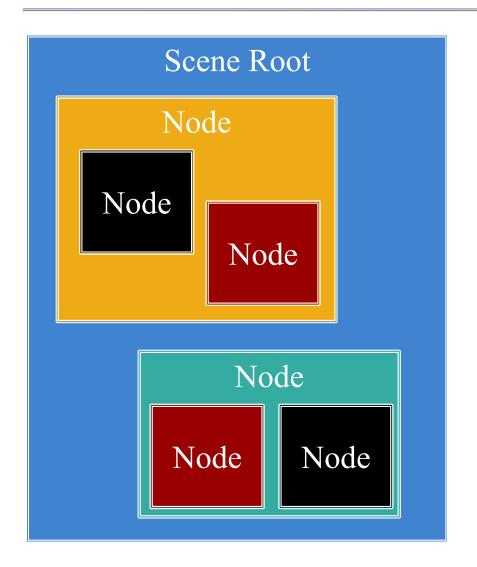

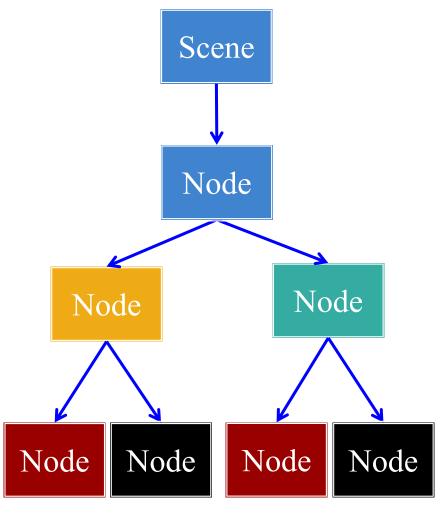

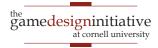

# Each Node is a Coordinate System

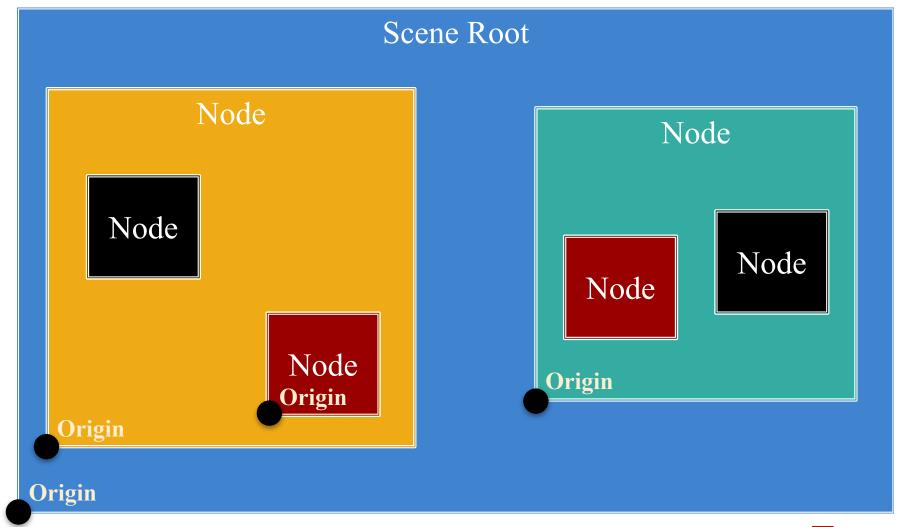

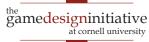

### **Motivation: Touch Interfaces**

- Touch handler requires
  - Which object touched
  - Location inside object
- Scene graph is a *search tree* 
  - Check if touch is in parent
  - ... then check each child
  - Faster than linear search
- But limit this to a search
  - No input control in node
  - Use polling over callbacks

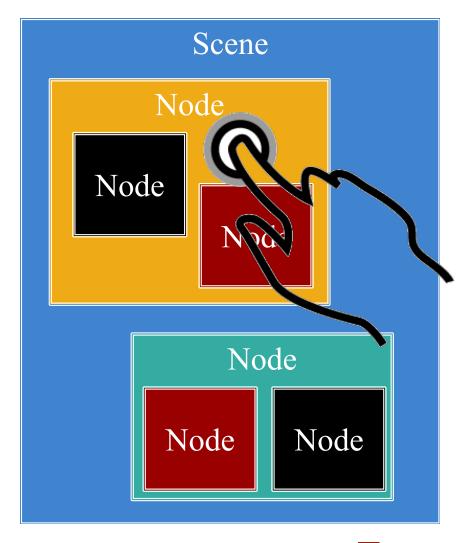

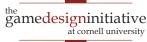

# Settings Pass Down the Graph

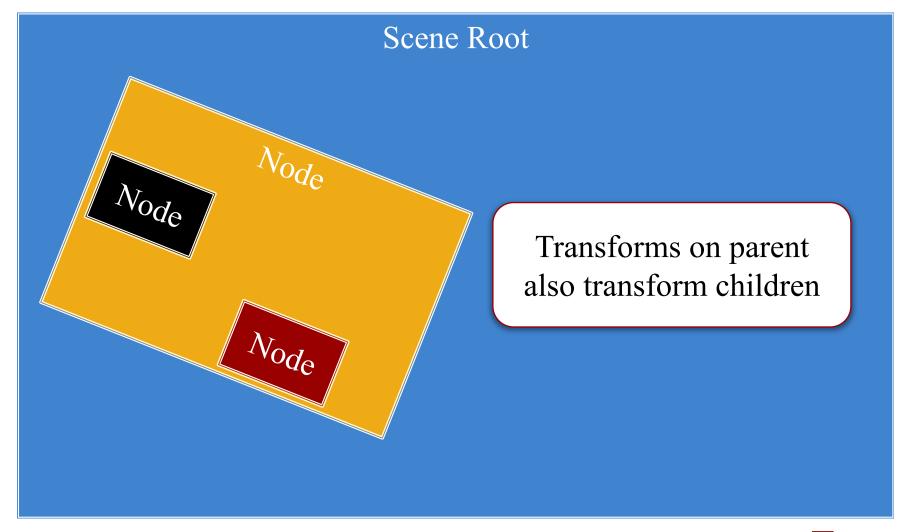

# Settings Pass Down the Graph

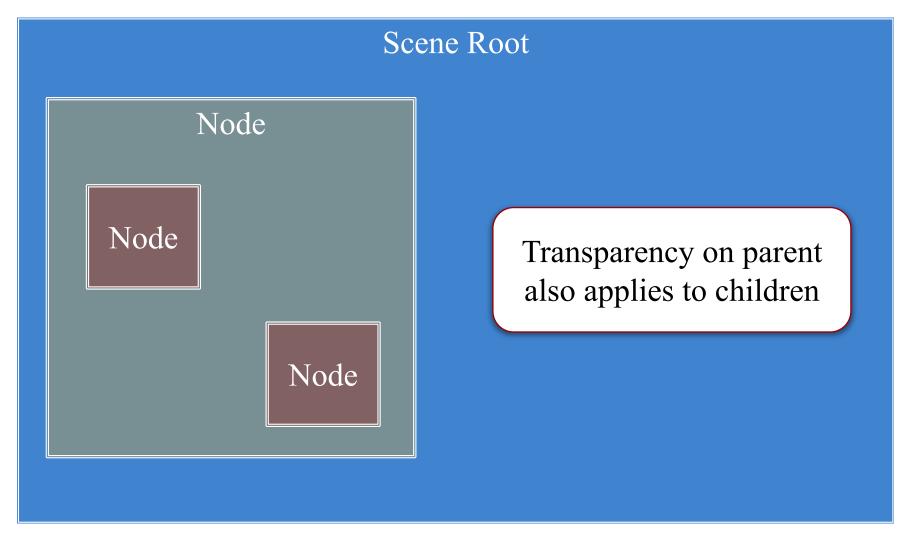

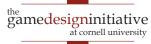

# Settings Pass Down the Graph

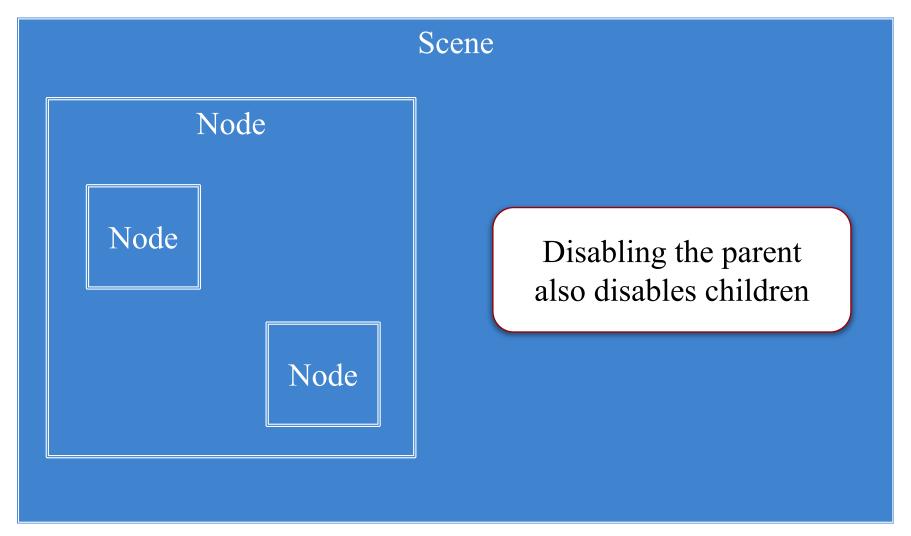

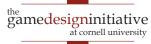

- Nodes have content size
  - Width/height of contents
  - Measured in node space
  - But only a guideline: content can be outside
- Nodes have an anchor
  - Location in node space
  - *Percentage* of width/height
  - Does not affect the origin
- Both may affect position

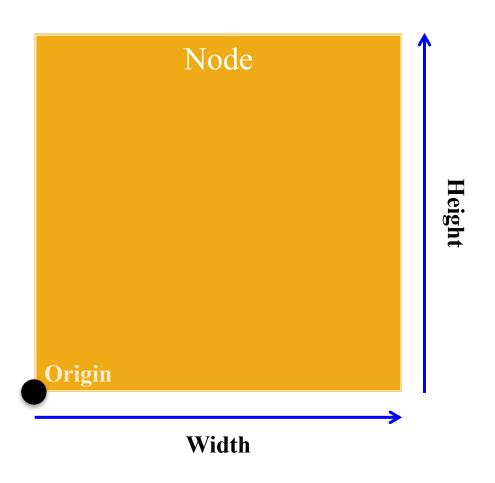

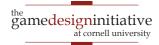

- Nodes have content size
  - Width/height of contents
  - Measured in node space
  - But only a guideline: content can be outside
- Nodes have an anchor
  - Location in node space
  - *Percentage* of width/height
  - Does not affect the origin
- Both may affect position

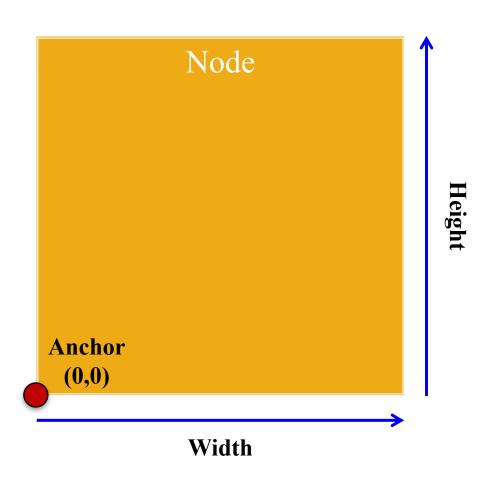

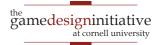

- Nodes have content size
  - Width/height of contents
  - Measured in node space
  - But only a guideline: content can be outside
- Nodes have an anchor
  - Location in node space
  - *Percentage* of width/height
  - Does not affect the origin
- Both may affect position

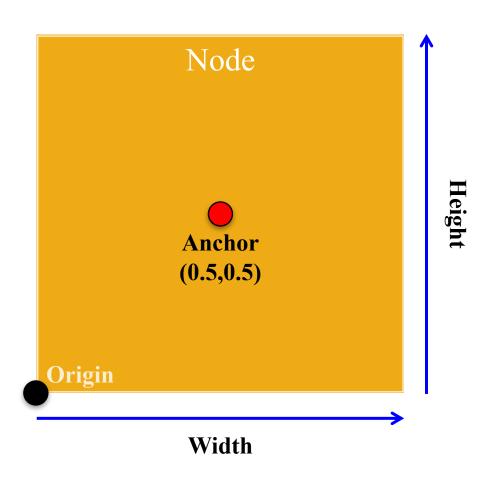

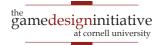

- Nodes have content size
  - Width/height of contents
  - Measured in node space
  - But only a guideline: content can be outside
- Nodes have an anchor
  - Location in node space
  - *Percentage* of width/height
  - Does not affect the origin
- Both may affect position

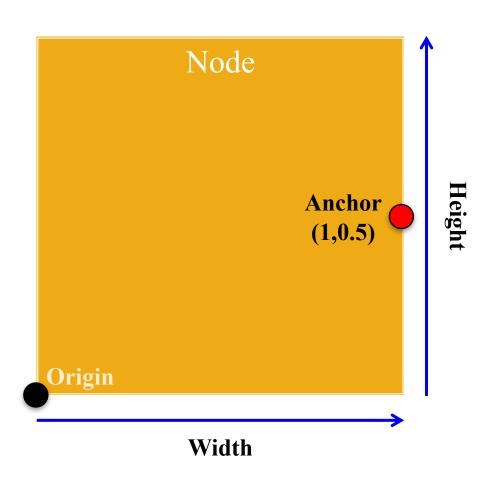

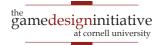

### **Anchor and Position**

Parent **Anchor:** (0,0) Node **Position:** (150,50) Child Child Origin

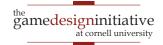

### **Anchor and Position**

Parent **Anchor:** (0.5,0.5) **Position:** (150,50) Node Child Child Origin

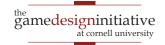

- Not all devices have the same aspect ratio
- Sometimes, want placement to adjust to fit

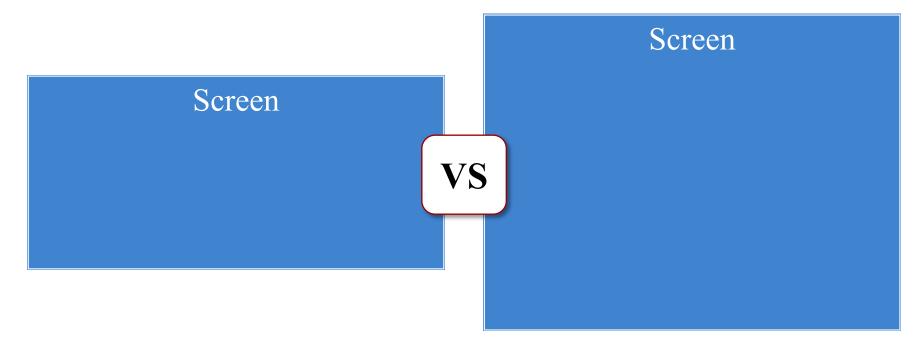

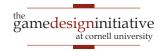

- Not all devices have the same aspect ratio
- Sometimes, want placement to adjust to fit

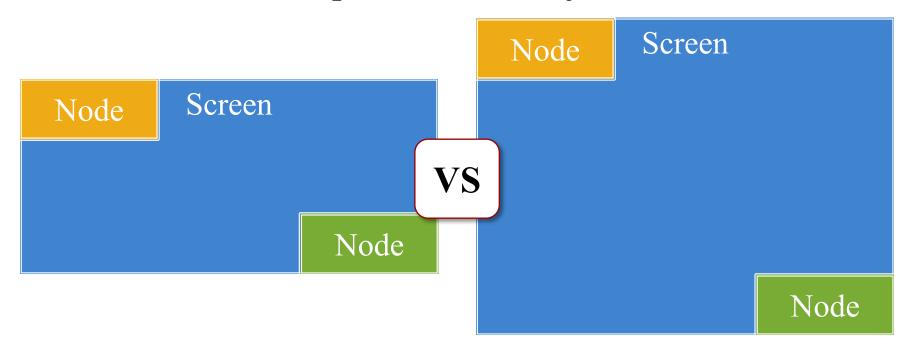

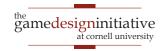

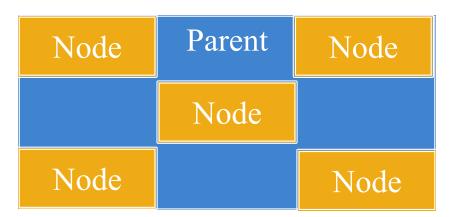

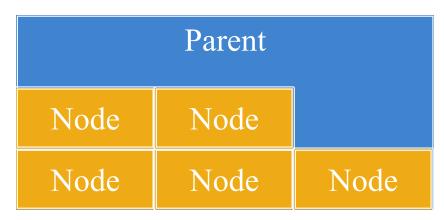

### **AnchorLayout**

**FlowLayout** 

| Node | Node | Node |
|------|------|------|
| Node | Node | Node |
| Node | Node | Node |

**GridLayout** 

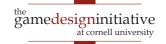

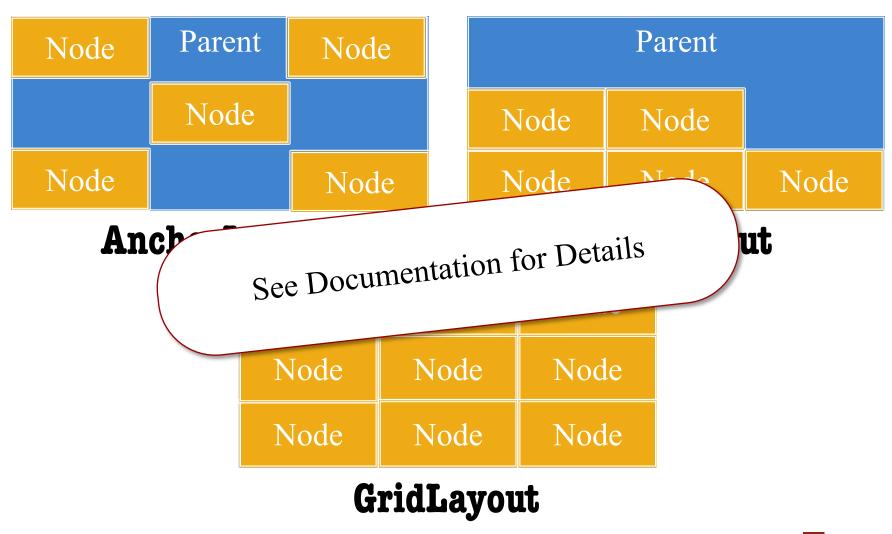

# How to Use a Layout Manager

- 1. Create a layout manager
- 2. Assign a relative position to each child
  - Example: middle left in an anchor layout
  - Layout manager maps strings to layout
  - Use the "name" string of the child node
- 3. Attach manager to the parent node
- 4. Call **doLayout()** on the parent

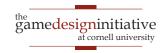

### Safe Area: Modern Phones

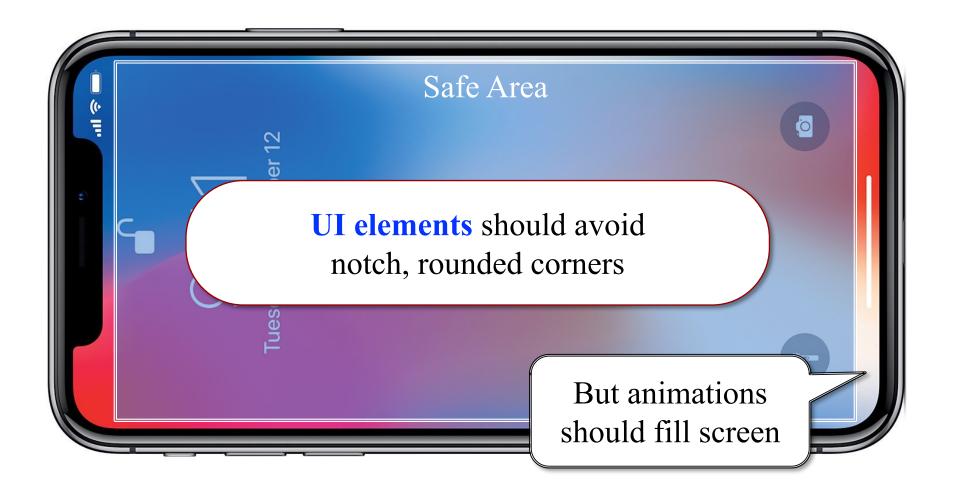

### Safe Area: Modern Phones

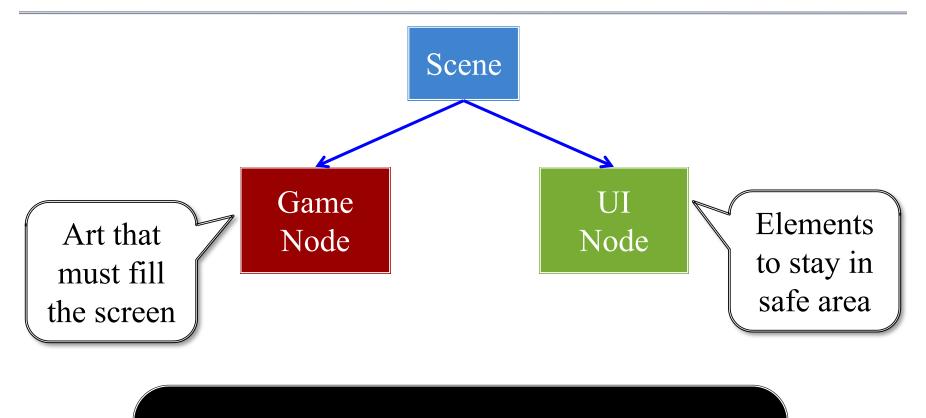

See Display class to find safe area

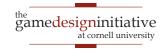

### Rendering a Scene is Easy

#### scene->render(batch)

- Uses SpriteBatch to draw
- Calls begin()/end() for you
- Sets the SpriteBatch camera
- Limits *in-between* drawing
- Uses a preorder traversal
  - Draws a parent node first
  - Draws children in order
  - Parent acts as background

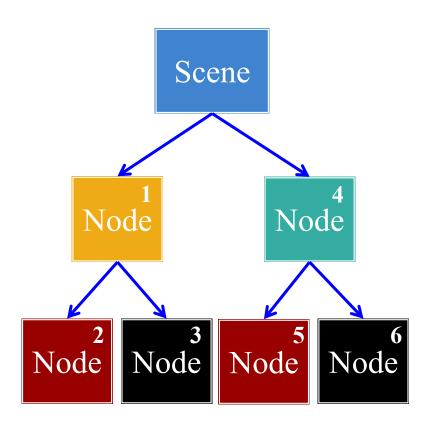

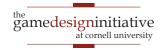

# Is Preorder Traversal Always Good?

#### **Good for UI Elements**

#### **Bad For Animation**

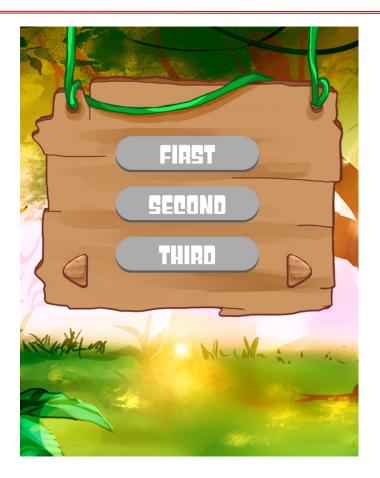

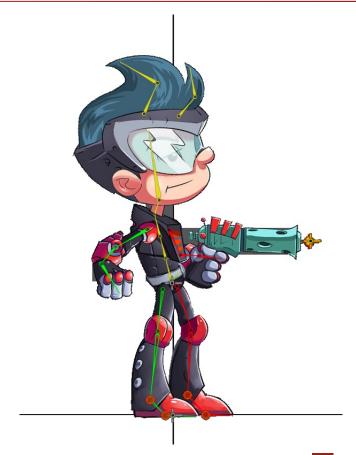

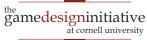

# Is Preorder Traversal Always Good?

#### **Good for UI Elements**

#### **Bad For Animation**

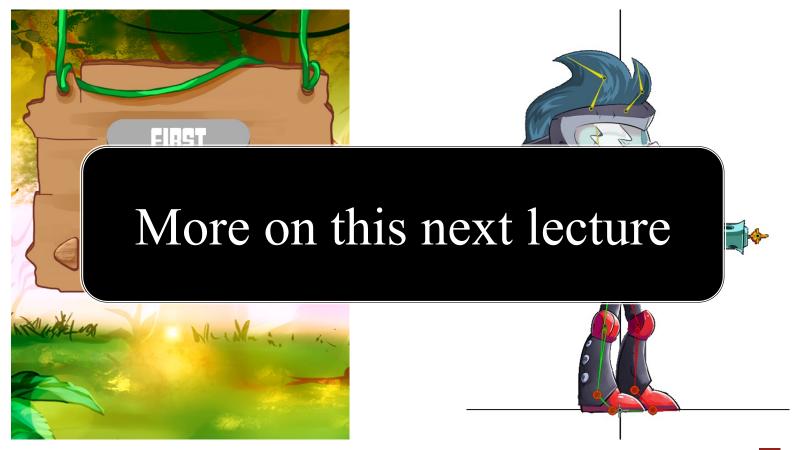

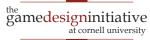

# **Specialized Nodes**

- CUGL has many node types
  - SpriteNode (animation)
  - WireNode (wireframes)
  - PolygonNode (tiled shapes)
  - PathNode (lines with width)
  - NinePatch (UI elements)
  - Label (text)
- Learn them outside of class
  - Read the documentation
  - Play with the demos

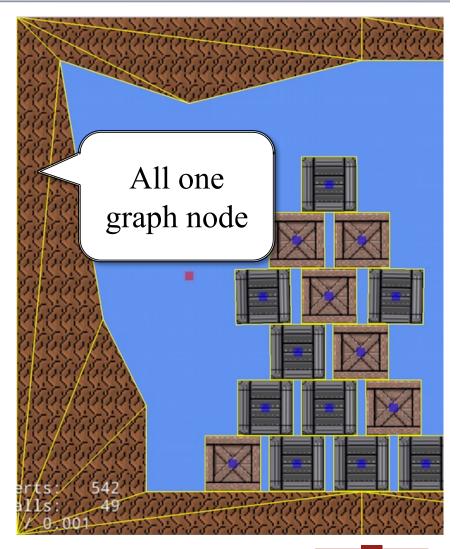

# JSON Language for Scene Graphs

```
Node
          "textfield": {
                                             type
               "type" : "Node", <
               "format" : { "type" : "Anchored" },
    Node
               "children" : {
                                                     Layout
    name
                    "action" : {
                                                    manager
                          "type" : "TextField",
           Child
                          "data" : {
          nodes
                               "font" : "felt",
                               "text" : "Edit me",
                               "size" : [600,80],
                               "anchor" : [0.5,0.5]
                          "layout": {
                               "x_anchor" : "center",
                               "y_anchor" : "top"
                                                            gamedesigninitiative
32
                               Scene Graphs
```

# JSON Language for Scene Graphs

```
"textfield": {
    "type" : "Node",
    "format" : { "type": "Anchored" },
    "children" : {
                                           Layout
          "action" : {
                                          manager
               "type" : "TextField",
               "data" : {
                    "font" : "felt",
                    "text" : "Edit me",
        Node
                    "size" : [600,80],
         data
                    "anchor" : [0.5,0.5]
               "layout": {
                     "x_anchor" : "center",
   Info for
                     "y_anchor" : "top"
parent layout
                                                  gamedesigninitiative
                    Scene Graphs
```

at cornell university

# JSON Language for Scene Graphs

```
"textfield": {
    "type" : "Node",
    "format" : { "type" : "Anchored" },
    "children" : {
         "action" : {
               "type" : "TextField",
               "data" : {
                    "font" : "felt",
                    "text" : "Edit me",
                    "size" : [600,80],
                    "anchor" : [0.5,0.5]
               "layout": {
                    "x anchor": "center",
                    "y anchor": "top"
                              Scene Graphs
```

#### Each node has

- Type
- Format
- Data
- Children
- Layout

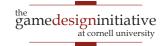

# Using JSON Scene Graphs

#### Advantages

- Designers do not need C++
  - Using special tool in lab
  - Tool good for entire semester
- Format is ideal for mobile
  - Integrated layout managers
  - Aspect ratio support is easy
- Integration is simple
  - Load JSON with asset loader
  - Refer to scene root by name

#### **Disadvantages**

- UI still needs custom code
  - Buttons etc. do nothing
  - Essentially need listeners
  - Programmers do manually
- Files can be very **confusing** 
  - Format is a tree structure
  - Each tree node is verbose
- Not a level editor format!
  - Levels need more info

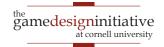

### Widgets: JSON Templates

### Widget

```
"variables" : {
  "image" : ["children","up","data","texture"]
},
                           Widget is
"contents" : {
                            a subtree
  "type" : "Button",
  "data" : {
     "upnode": "up", "visible": false,
     "anchor" : [0.5,0.5], "scale" : 0.8
  },
  "children" : {
     "up" : {
       "type" : "Image",
       "data" : { "texture" : "play"}
```

} } }

#### **JSON**

```
"widgets": {
  "mybutton": "widgets/mybutton.json",
"scene2s": {
  "thescene" : {
  "type" : "Node",
  "format": { "type": "An
                             Replace
  "children" : {
                            w/ subtree
     "button" : {
       "type" : "Widget",
       "data" : {
          "key": "mybutton",
          "variables" : { "image":"altplay" }
       "layout" : { "x_anchor" : "center" }
     } } }
                              gamedesigninitiative
```

### Widgets: JSON Templates

### Widget

#### **JSON**

```
"variables" : {
                                               "widgets": {
  "image" : ["children","up","data","texture"]
},
                                               "scene2s": {
"contents" : {
                   Full path to
  "type" : "Bu
                 value to change
  "data" : {
    "upnode": "up", "visible": false,
    "anchor" : [0.5,0.5], "scale"
  },
                                  Provide the
  "children" : {
    "up" : {
                                      layout
       "type": "Image",
       "data" : { "texture" : "play"}
                                                     } } }
  }}}
```

```
"mybutton": "widgets/mybutton.json",
"thescene" : {
"type" : "Node",
"format": { "type": "Anchored" },
"children" : {
                   Change the
  "button" : {
     "type" : "
                      variable
     "data" :
       "key": "mybutton",
       "variables" : { "image":"altplay" }
     "layout" : { "x_anchor" : "center" }
                           gamedesigninitiative
```

# One Last Problem: Physics

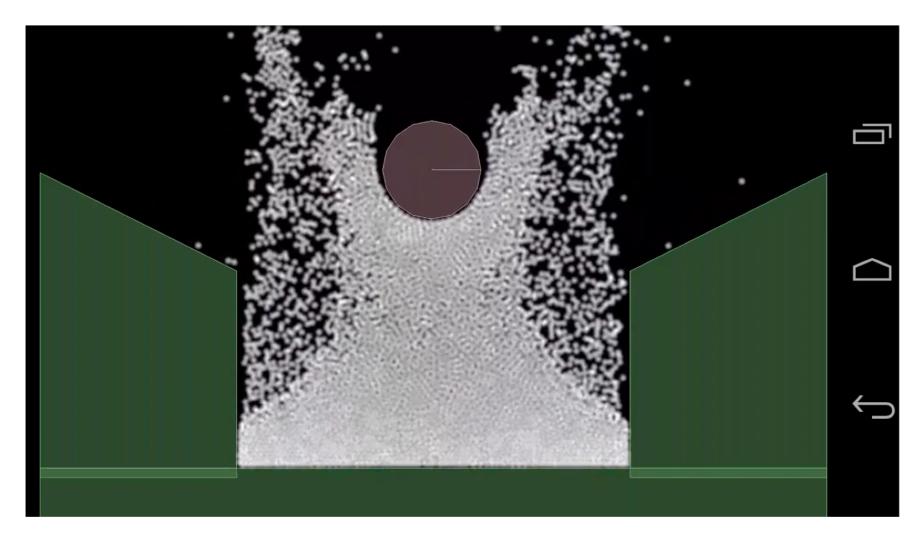

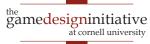

# One Last Problem: Physics

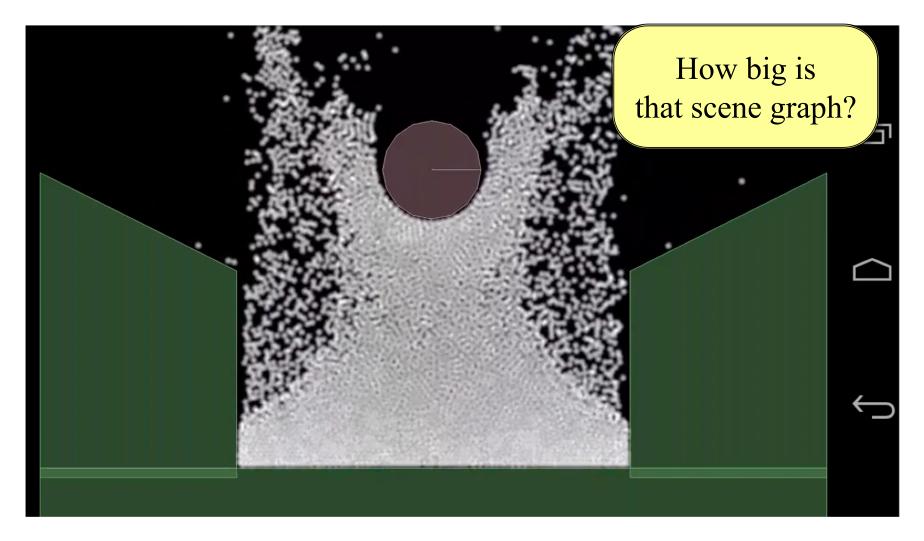

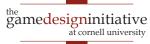

# **Defining Custom Nodes**

#### draw()

- Overridden to render node
  - Only node, not children
  - The render method (do not touch) handles children
- Drawing data is cached
  - The vertex positions
  - The vertex colors
  - The texture coordinates
- Cache passed to SpriteBatch

#### generateRenderData()

- Overridden to update cache
  - Change vertex positions
  - Change vertex colors
  - Change texture coordinates
- Only needed for reshaping
  - Transforms for movement
  - Called infrequently
- Optimizes the render pass

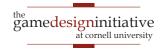

### The draw() Method

```
void CustomNode::draw(const std::shared_ptr<SpriteBatch>& batch,
                        const Affine2& transform, Color4 tint) {
  if (!_rendered) {
     generateRenderData();
  batch->setColor(tint);
  batch->setTexture(_texture);
  batch->setBlendEquation(_blendEquation);
  batch->setBlendFunc( srcFactor, dstFactor);
  batch->fill(_vertices, _vertsize, 0,
             _indices, _indxsize, 0,
             transform);
```

### The draw() Method

```
void CustomNode::draw(const std::shared_ptr<SpriteBatch>& batch,
                       const Affine2& transform, Color4 tint) {
  if (!_rendered) {
    generateRenderData();
                              Computed from
                                                   Computed from
                              parent (+camera)
                                                   parent (+scene)
  batch->setColor(tint);
  batch->setTexture(_texture);
  batch->setBlendEquation(_blendEquation);
  batch->setBlendFunc( srcFactor, dstFactor);
  batch->fill(_vertices, _vertsize, 0,
                                           The Render Data
             _indices, _indxsize, 0,
             transform);
```

# **Summary**

- CUGL tries to leverage ideas from 3152
  - Top level class works like the classic GDXRoot
  - Design architecture to switch between modes
  - Use SpriteBatch class to draw textures in 2D.
- New idea is using scene graphs to draw
  - Tree of nodes with relative coordinate systems
  - Makes touch input easier to process
  - Also helps with animation (later)
- JSON language makes design easier

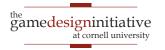